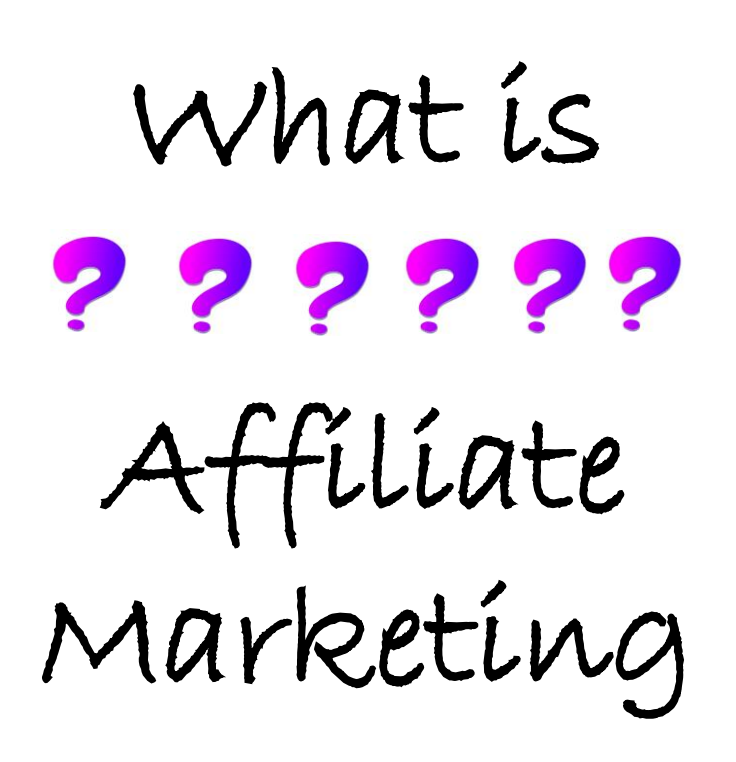

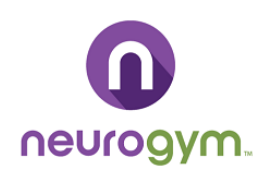

Simply put, it's a type of performancebased marketing whereby a business rewards you for promoting their products.

# AFFILIATE MARKETING

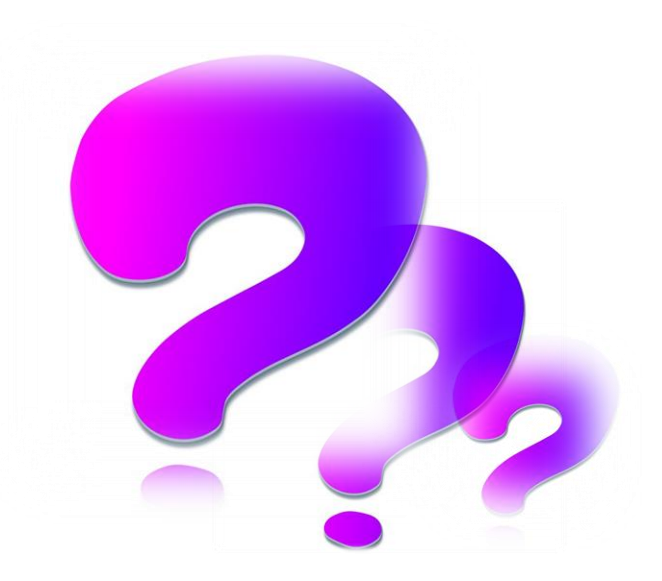

# Why would you want to get into this field?

Earn a passive income … Pivot to a new career… Flexibility … Share something you are passionate about … Have Fun! …

# How Does Affiliate ? ? ? ? ? ? Marketing Work

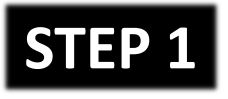

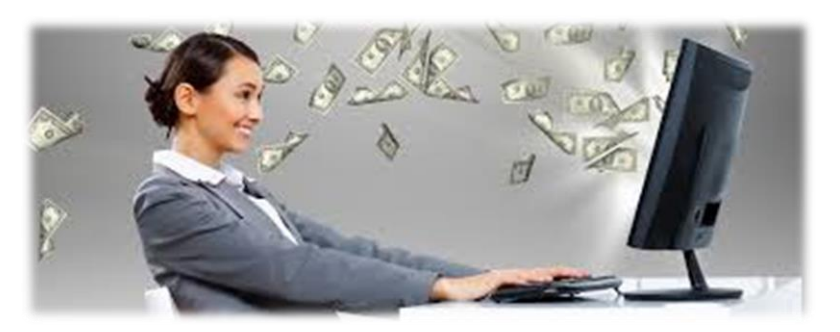

**7**

You earn a commission! (Waa Hoo!)

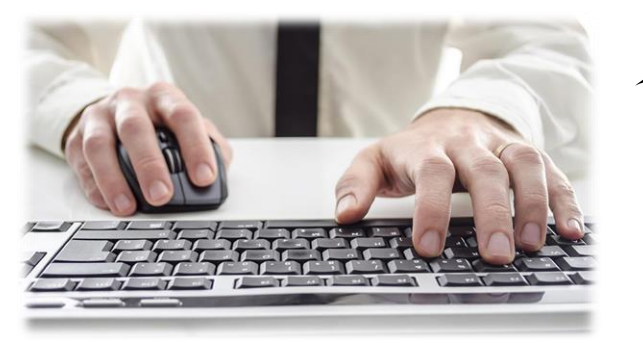

Affiliate (You) promote an offer to your audience ...

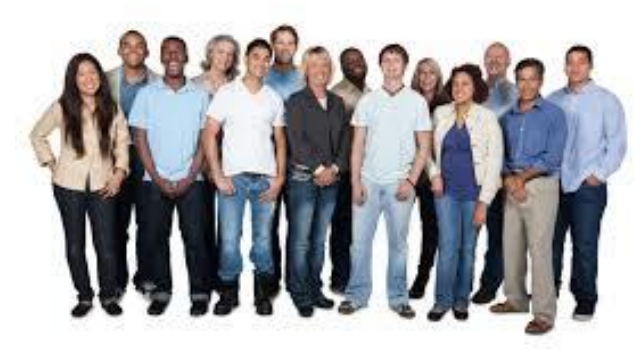

**2**

**4**

Someone clicks on your link (Yaay!)

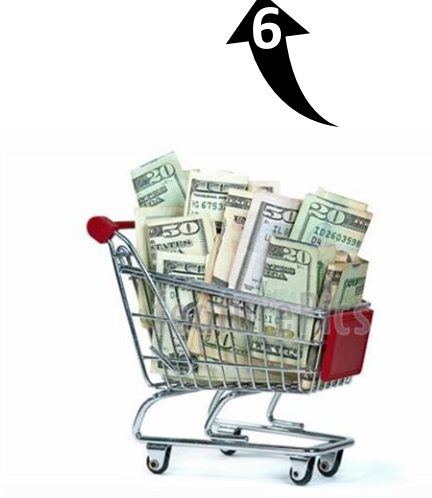

Customer clicks the CTA and buys

**5**

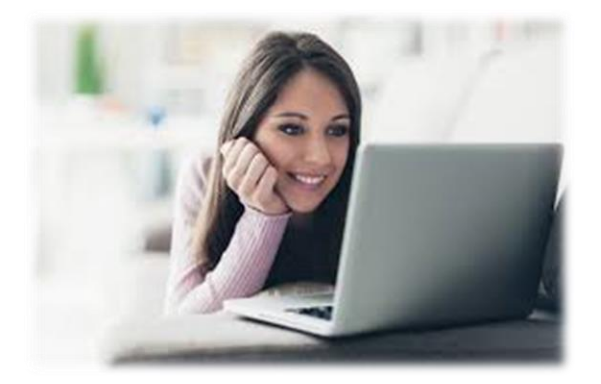

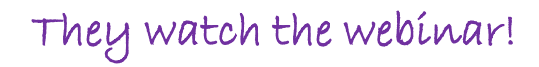

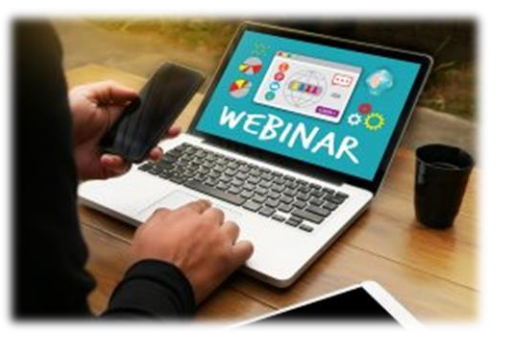

**3**

They are sent to a landing page where they can register for a webinar

# How to Promote ? ? ? ? ? ? Our Live Brain A Thon!

**STEP 1** Log in to the Launch Support Page with your email address

### [Click here: to Log into the Launch Support Page](https://www.myneurogym.com/7th-Annual-Brain-A-Thon-Contest/)

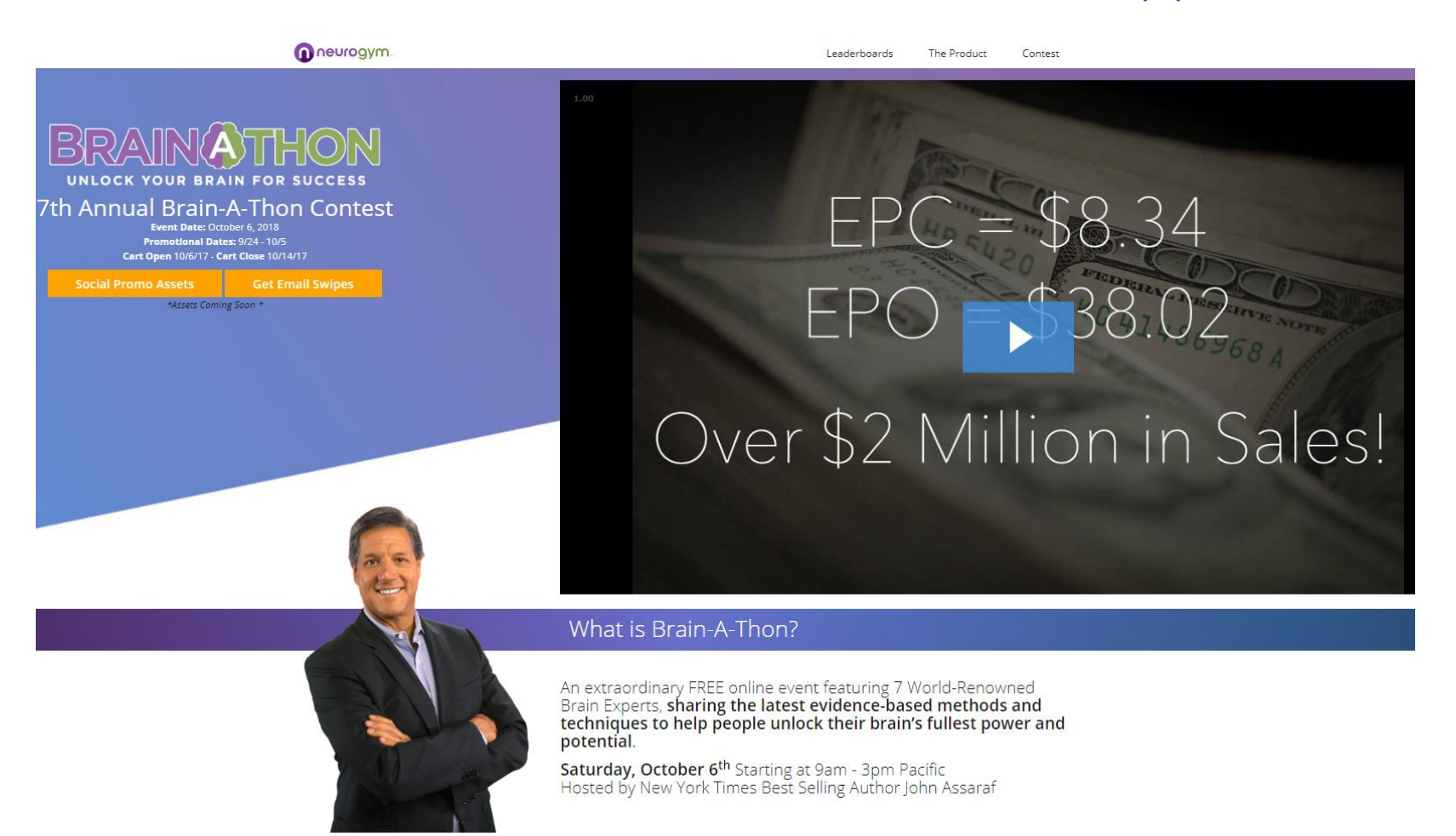

#### **STEP 2** Watch the launch Page Video

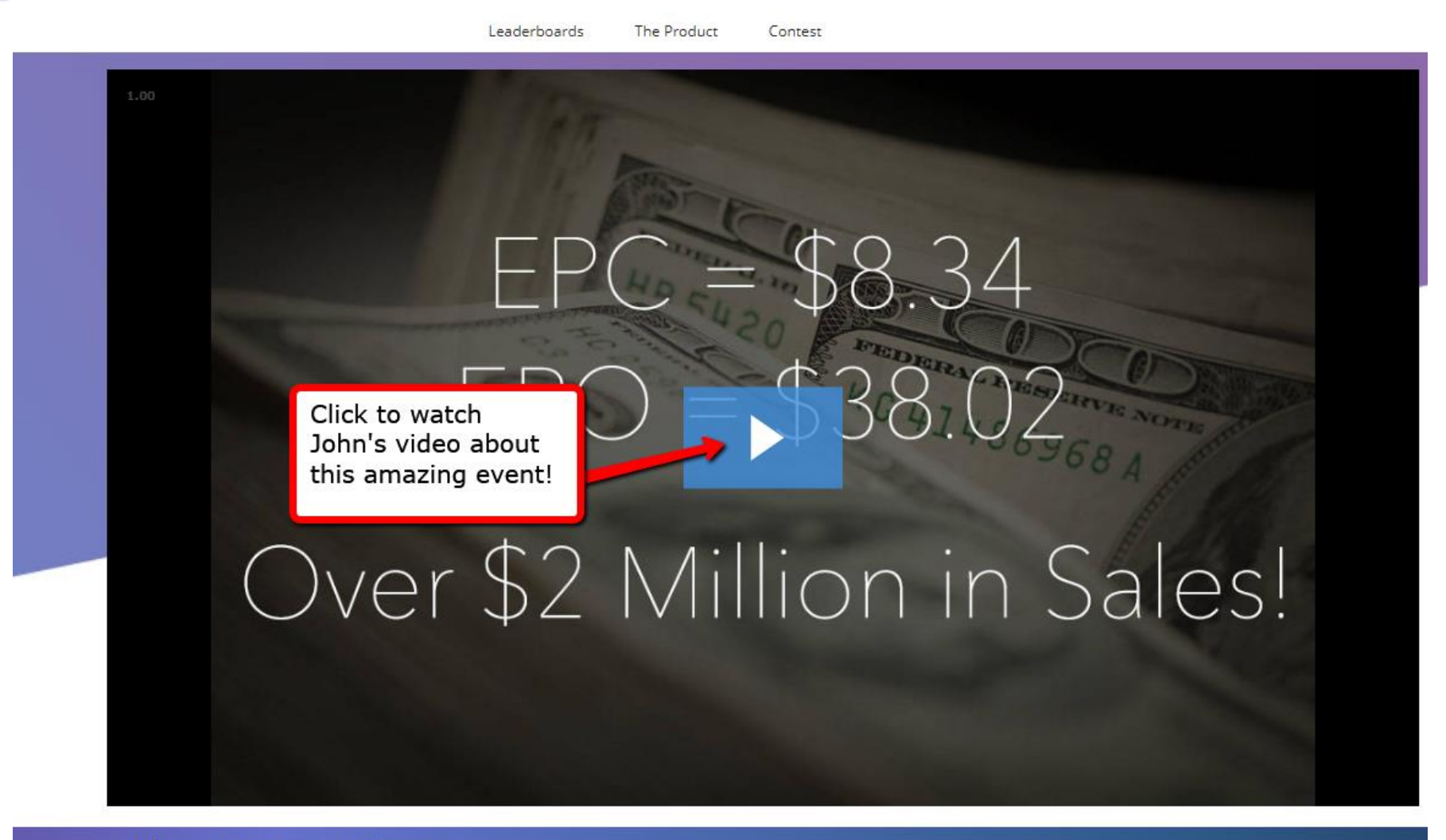

What is Brain-A-Thon?

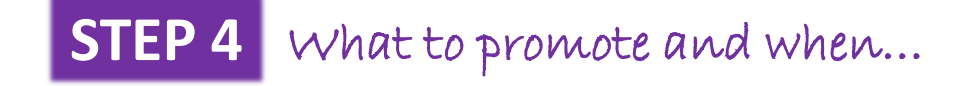

#### Oneurogym.

Leaderboards The Product Contest

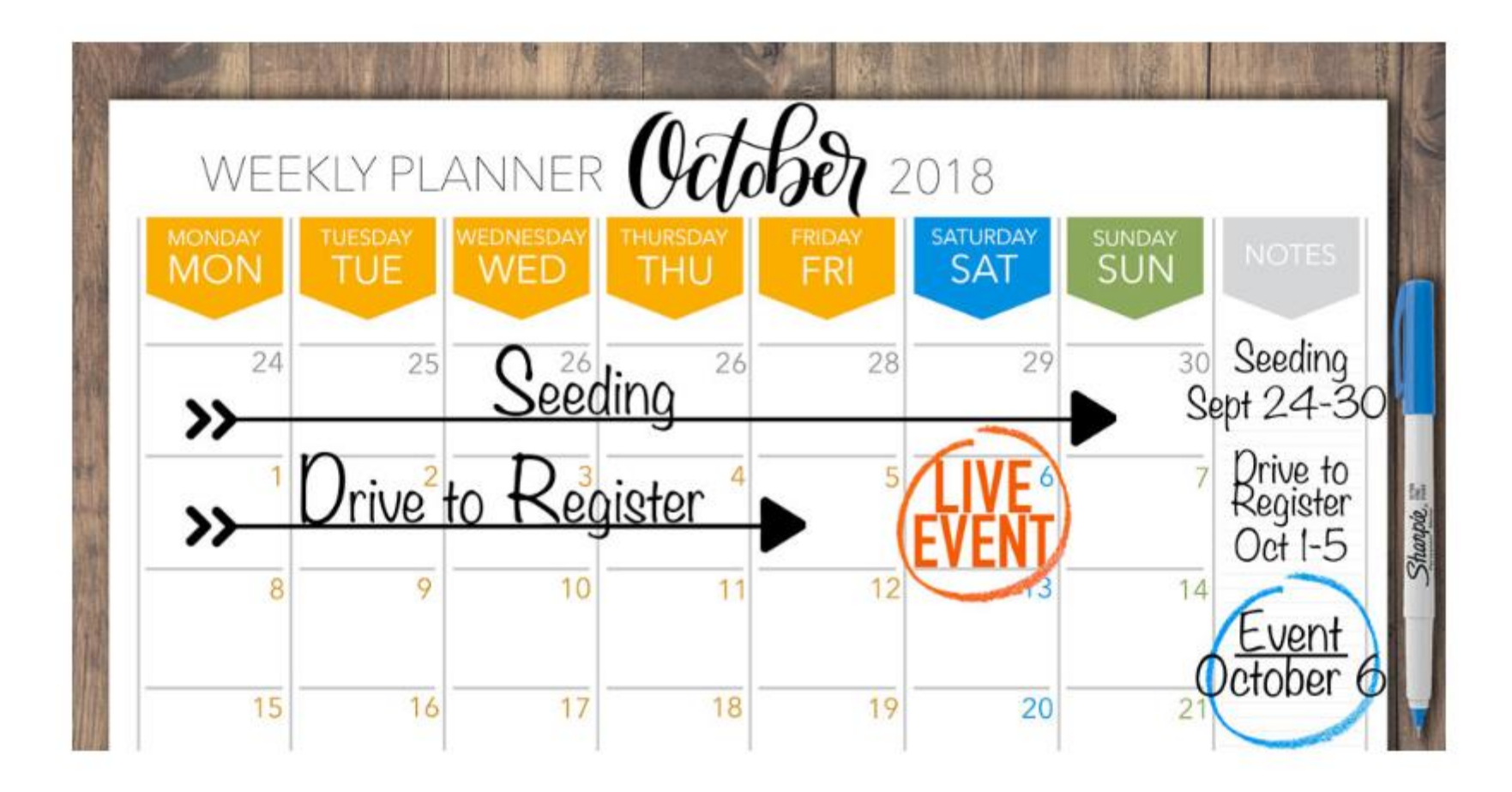

#### **STEP 3** Access to everything you need to promote!

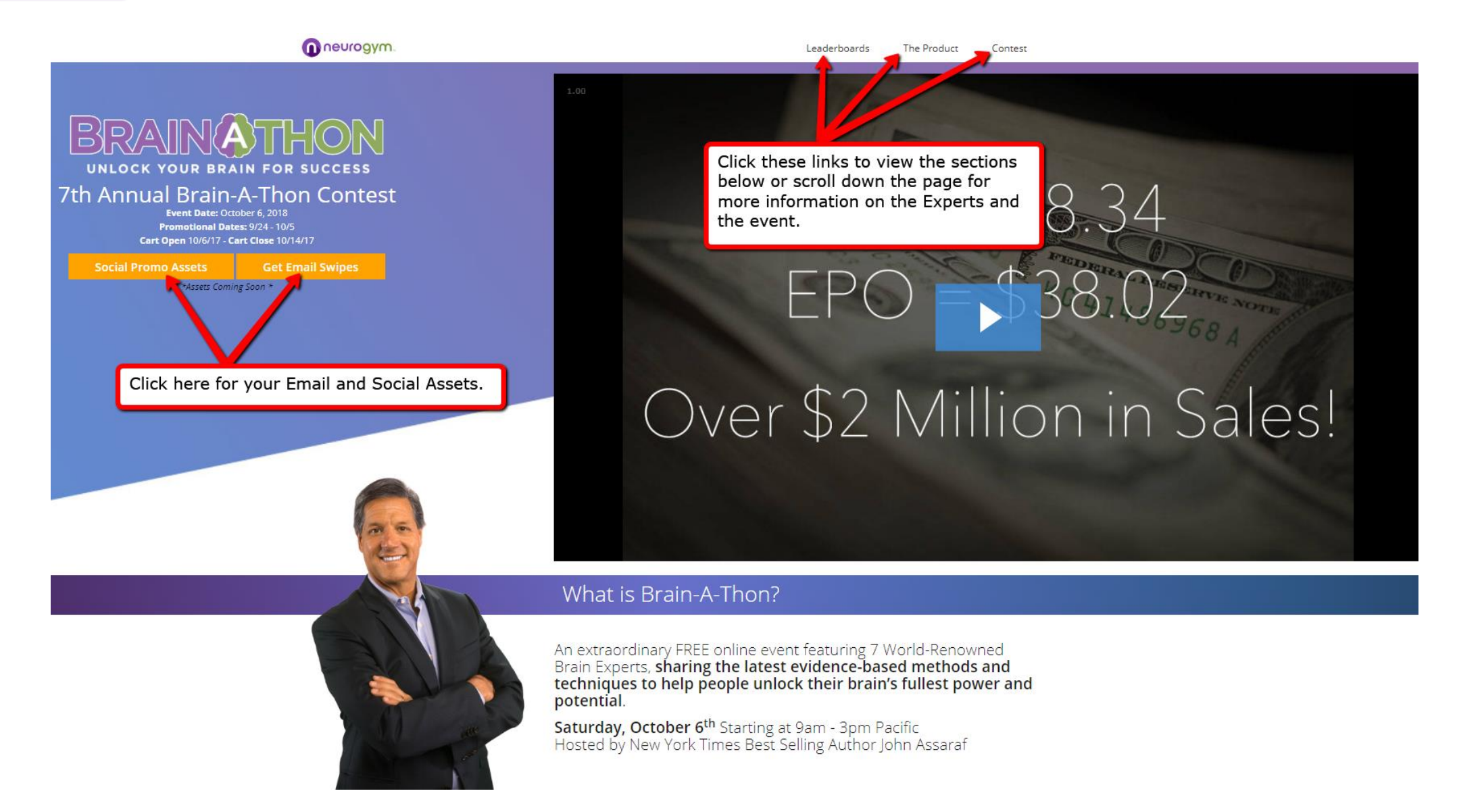

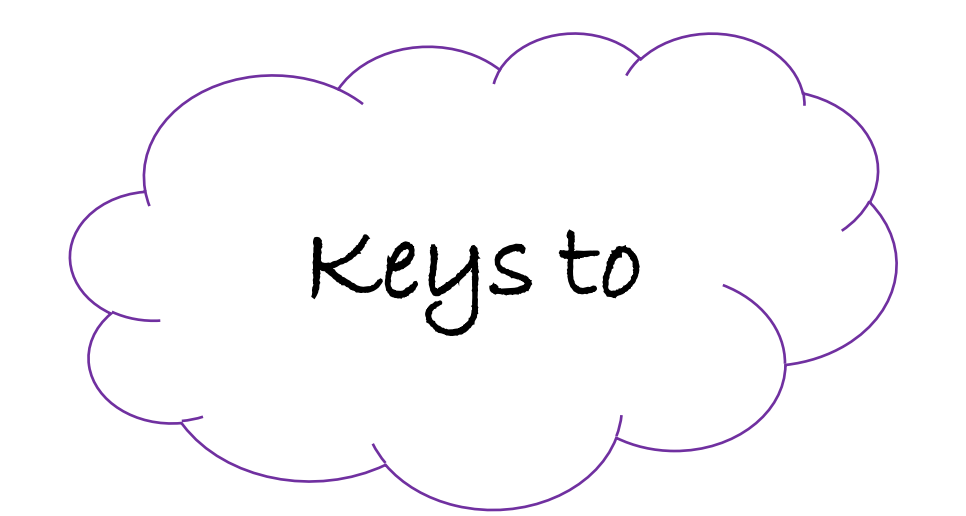

# Email and Social Asset FAQ's and Instructions

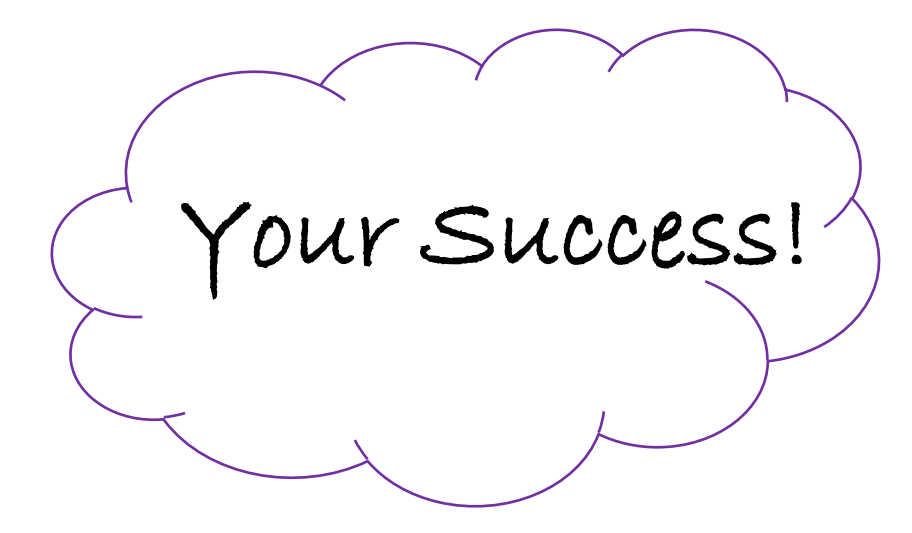

## FAQ: THE BLUE LINKS

#### **Body Copy:**

The blue links you see in the email area of your swipes, have your registration link embedded.

The ALL NEW 6th Annual LIVE Brain-A-Thon this Saturday Only! Your Invitation: 6th Annual Brain-A-Thon When: Saturday, October 7, 2017 Time: Starts at 12:00 p.m. Eastern | 9:00 a.m. Pacific Where: Your Desktop or Laptop Computer **Expert Speakers: See here** 

#### Over 100,000 expected to attend live!

Have you Registered yet? If not click here to register, get details, and claim your FREE GIFT [First name],

There's a possibility that everything in your life is perfect right now.

Maybe you have a seven figure bank account.

Maybe you have the job or business of your dreams.

Maybe you have more than enough money to take care of your family the rest of your life.

If so, that's great.

## Facebook, Twitter, Instagram, LinkedIn

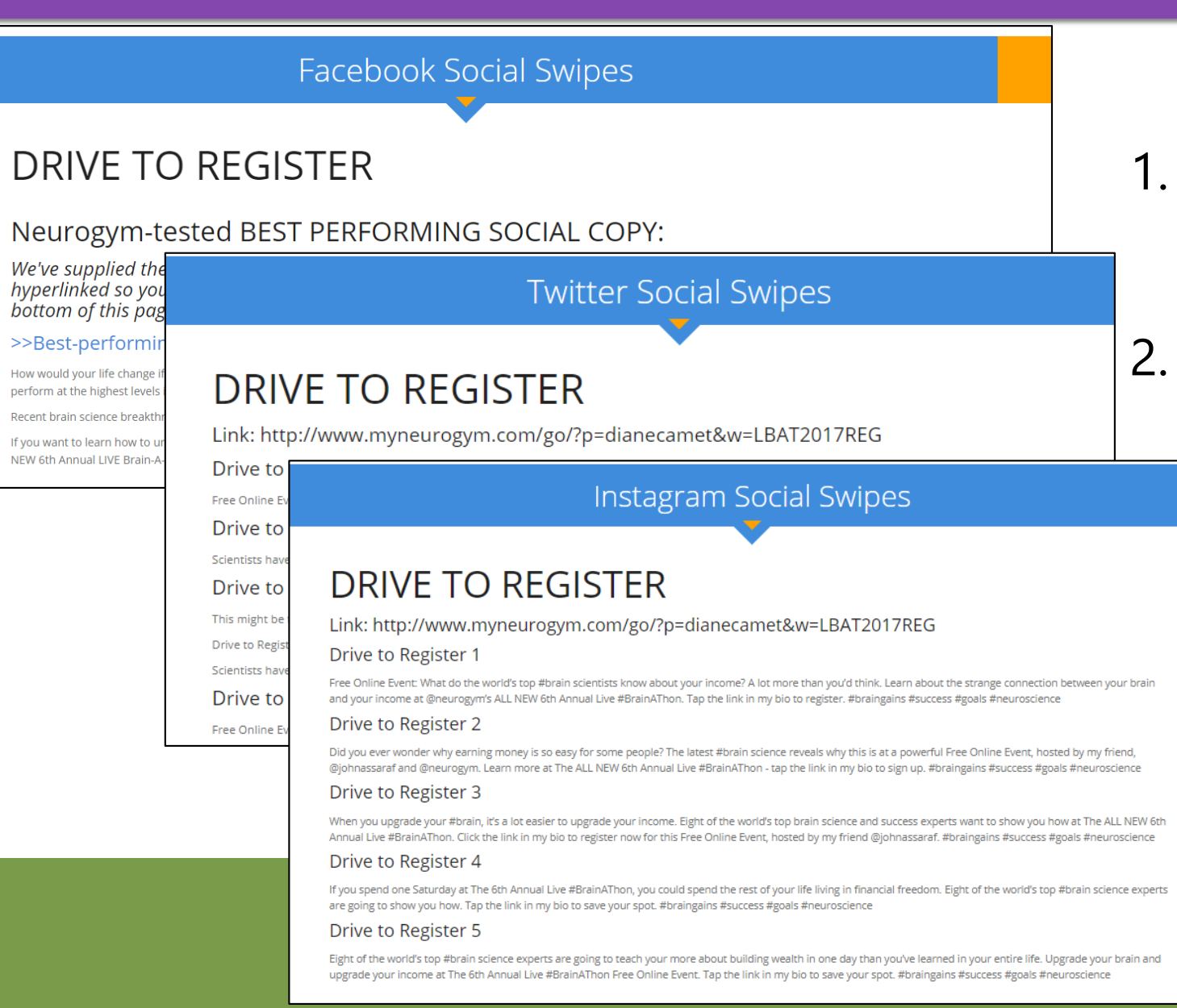

Start with any swipes under "Drive to Register"

2. Personalize & Modify (don't modify your link)

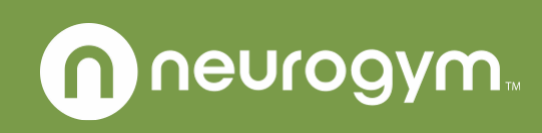

# Social Images

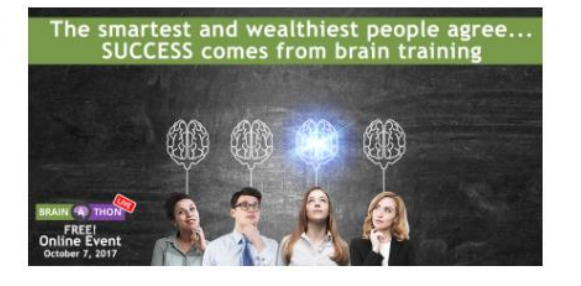

Upgrade your brain, upgrade your income, learn from world<br>renown experts...Take control of your future!  $\sqrt{2}$ 

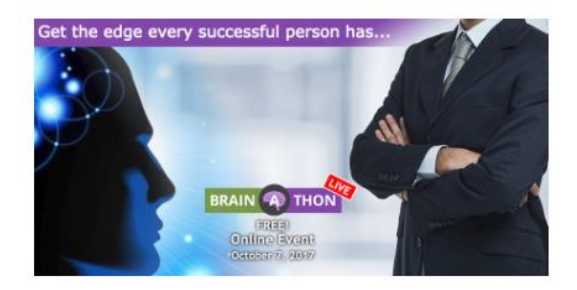

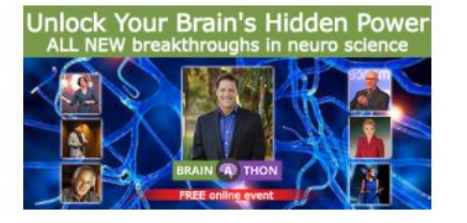

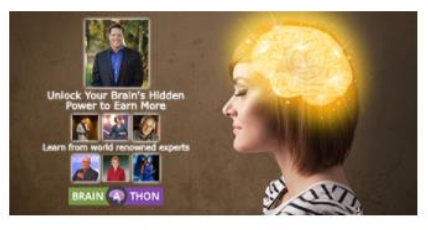

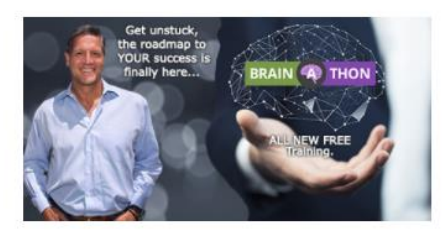

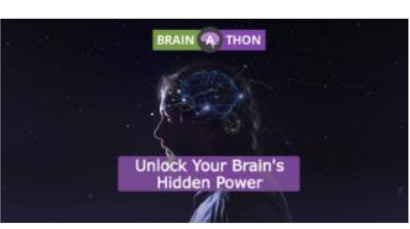

- We have provided images that are sized specifically to each platform's standards
- Pick any of the images start with Seeding, then Drive to Register – you'll find the post underneath the image, by channel
- Right click on the image and "save" picture as" to download

## **Engage Your Followers With Videos**

#### **Video Swipes**

#### Live Event Promo Videos

These Videos include date-specific content. They should be used to promote the LIVE event only through October 7th.

#### **Encore Videos**

These Videos include date-specific content. please use to promote the October 14th Encore event ONLY Do not post or send until October 8.

#### (Used in Facebook example Ad #1 and #2) **Come Join Us!**  $0:40$ To Download or Embed hit the TA button on the player.

**Best Performing Video** 

**Best Performing Video** 

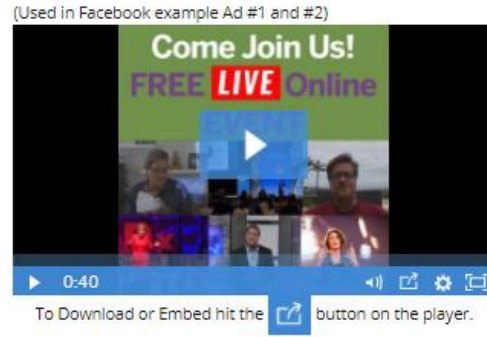

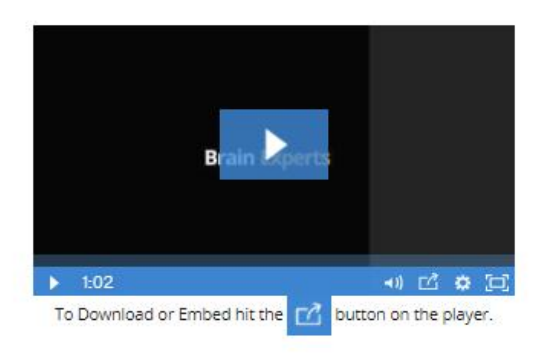

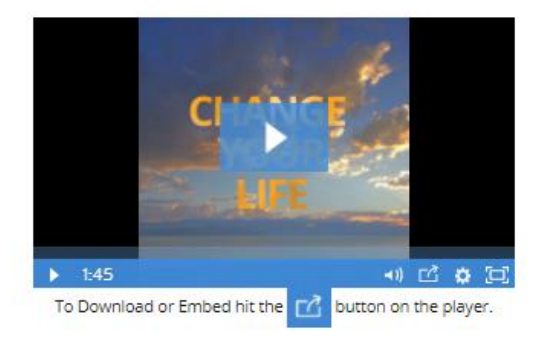

#### Instead of an image, post a video!

## How To Download Videos

#### **Best Performing Video**

(Used in Facebook example Ad #1 and #2)

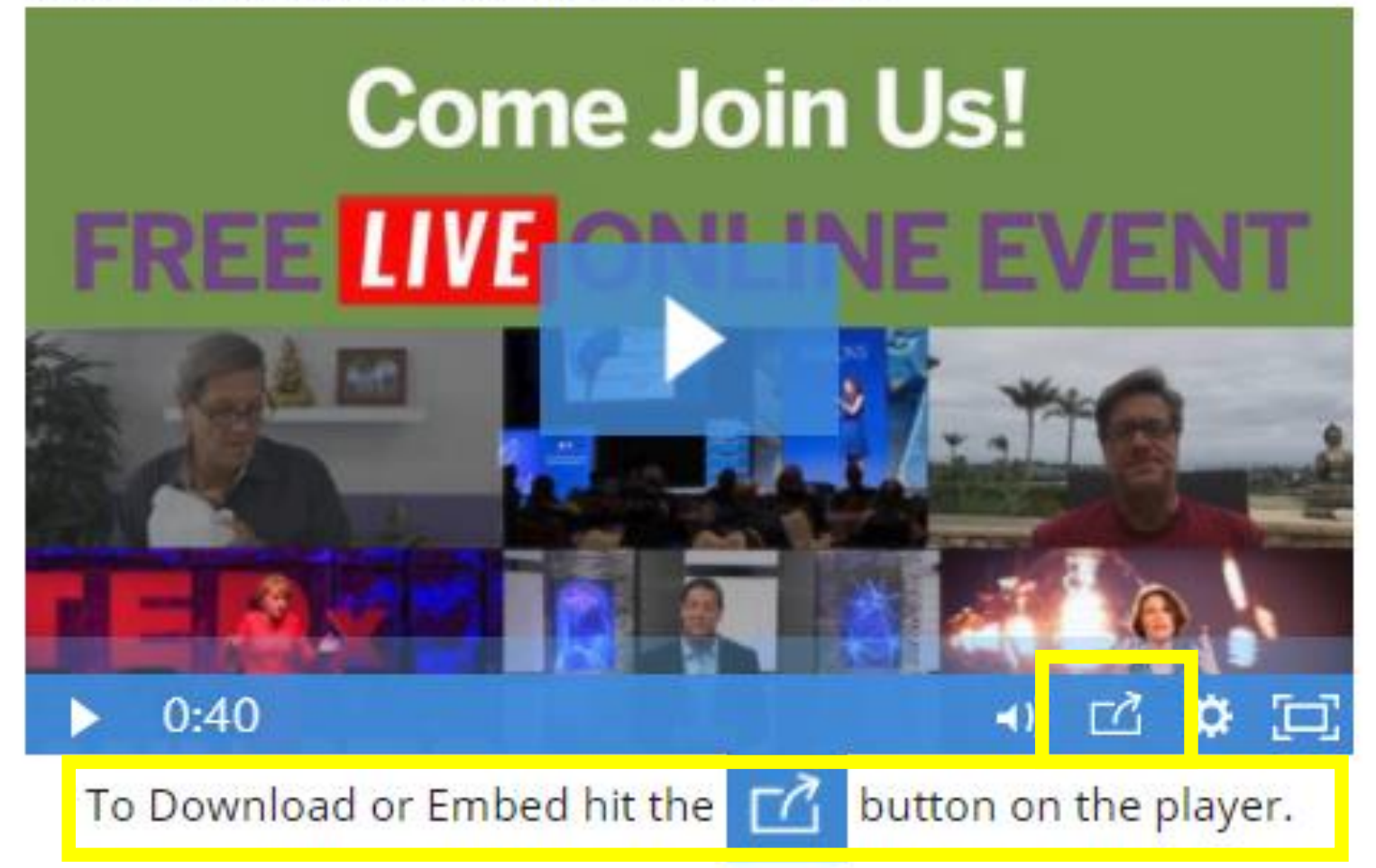

## Test Your Links

- 1. Always test (click on) your links before sending an email and right after you post to social media.
- 2. Log in and check your stats you can check your stats here throughout your promotion:
	- 1. Go to our evergreen partner portal (this is NOT the launch support page): [http://www.myneurogym.com/affiliate](http://www.myneurogym.com/affiliate-portal/) -portal/

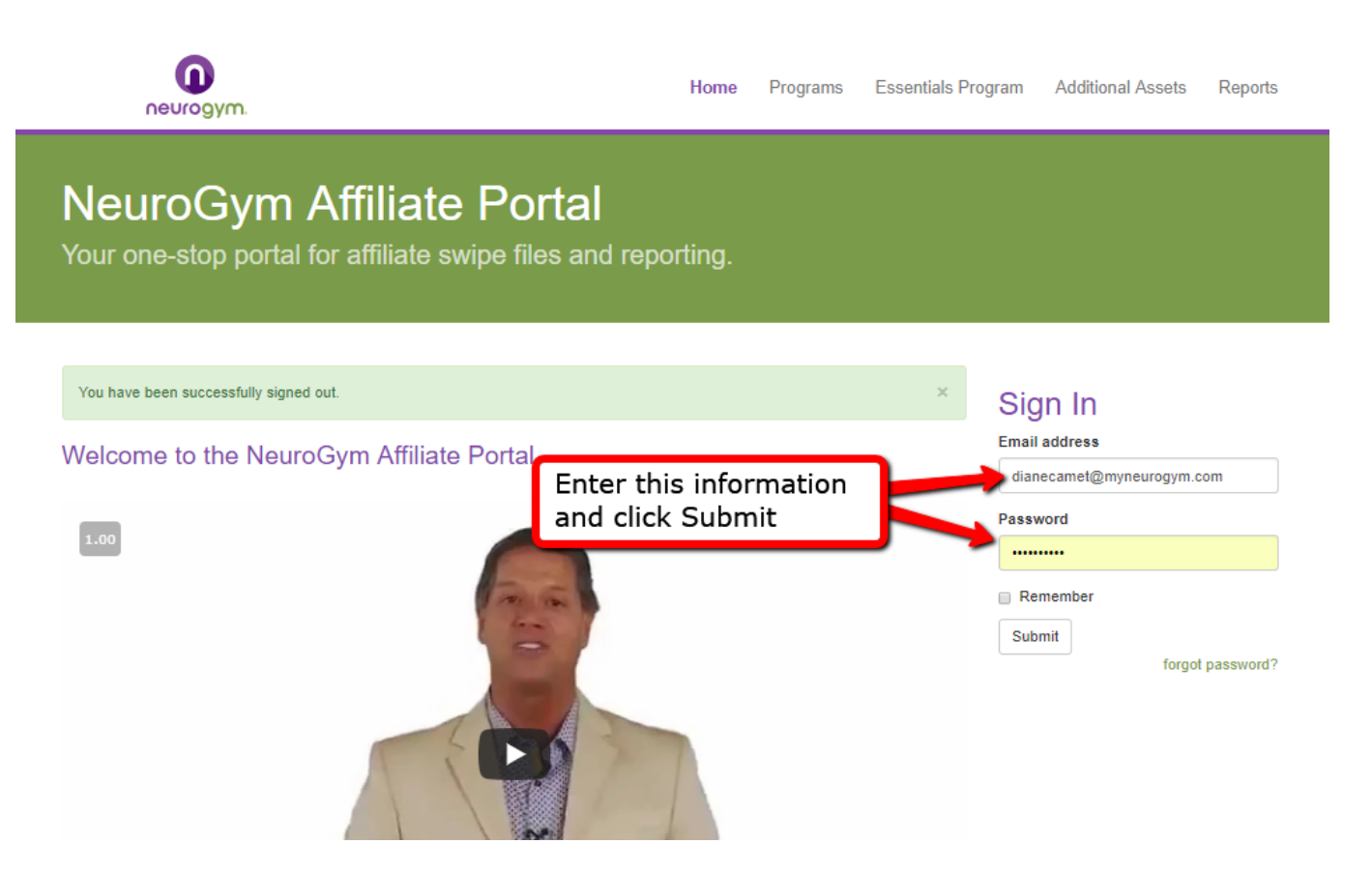

## Test Your Links

Step 2: Click on "Reports" – you will be automatically transferred to our database InfusionSoft.

Step 3: Click on Link Tracking Stats and enter the date you clicked – this can take several minutes, please be patient while it loads.

The system will tell you the following:

- Hits this means Clicks
- Opt-ins each time someone registers
- Orders sales!